# **Falownik SANYU serii SY8000 – szybkie uruchomienie**

### **1. Uruchomienie falownika z klawiatury w trybie U/f**

- Podłączyć silnik do falownika poprzez zaciski **U V W** , a następnie podłączyć falownik do sieci poprzez zaciski **R S T**. Pamiętać o uziemieniu silnika i prawidłowym podłączeniu zacisku **PE**
- ≻ Nacisnąć RUN, klawiszami ZMIANA regulować predkość silnika w góre i w dół. Falownik pracuje z ustawieniami fabrycznymi.

#### **2. Uruchomienie falownika z zacisku, zadawanie prędkości z wejścia analogowego**

 Zacisk **17** połączyć z zaciskiem **11** (RUN). Pod zaciski **3, 4, 6** podłączyć potencjometr o rezystancji od 1 do 10kOhm, a następnie podłączyć silnik i falownik jak w pkt 1. Uwaga: Sprawdzić poprawność połączeń

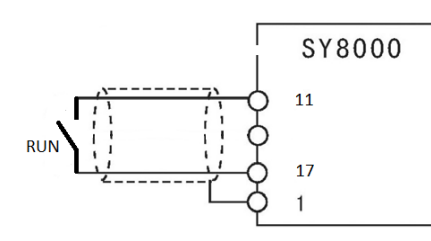

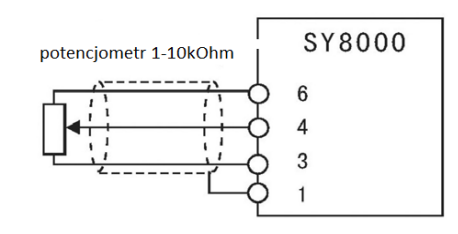

#### Praca w trybie U/f

> Na klawiaturze nacisnąć klawisz PROG a następnie klawisz ENTER ukaże się kod P0.00.0 (ostatnie "0" miga) zmienić klawiszem ZMIANA ostatnią wartość na "**1"** (**P0.00.1**) i nacisnąć ENTER, zmienić klawiszem ZMIANA wartość na **"1",** zapamiętać wciskając ENTER, falownik automatycznie przejdzie do kodu **P0.002**. Nacisnąć ENTER zmienić klawiszem ZMIANA wartość na "1", zapamiętać wciskając ENTER, następnie 2 X PROG. Zmiana na zacisku RUN z otwartego na zamknięty (zaciski **11 i 17**) spowoduje uruchomienie falownika

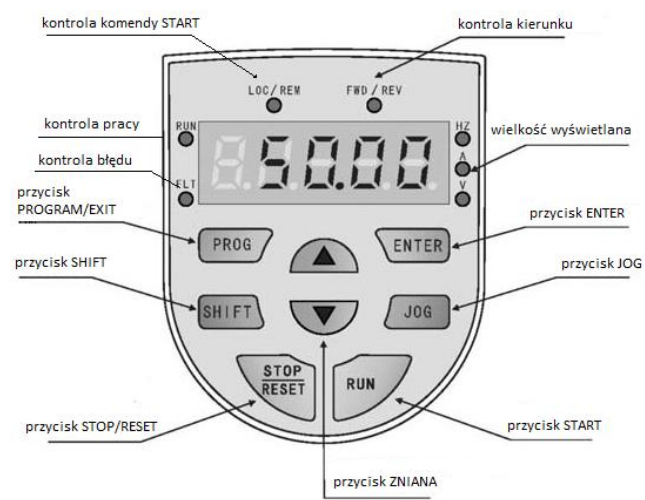

## Praca w trybie Vector

 Na klawiaturze nacisnąć klawisz PROG a następnie klawiszem ZMIANA wybrać kod **Pb** następnie wcisnąć

ENTER ukaże się kod **Pb.00.0** (ostatnie **"0"** miga) nacisnąć ZMIANA aby przejść do kodu **Pb.01** i wybrać rodzaj obciążenia (zalecany typ G). Następnie w kodach od **Pb.02** do **Pb.06** wpisać wielkości z tabliczki znamionowej silnika wszystkie zmiany potwierdzić klawiszem ENTER. Praca w trybie Vector Control

wymaga ustawienia właściwych dla pracy maszyny ramp częstotliwości zgodnie z rysunkiem.

> **P0.04** – czas rozruchu **P0.05** – czas hamowania **P0.13** – częstotliwość max **P0.14** – częstotliwość min

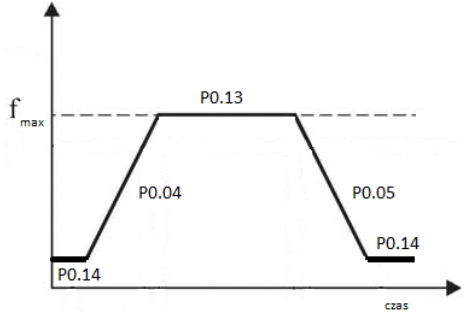

Przejść do kodu **Pb.00** i ustawić wartość "**1"** - w przypadku kiedy dokonujemy automatycznej identyfikacji silnika bez obciążenia, "2" w przypadku kiedy dokonujemy automatycznej identyfikacji silnika z obciążeniem i nacisnąć ENTER a następnie RUN. Falownik przejdzie w stan pracy TUN-1 a następnie TUN – 2 na końcu wyświetli się komunikat END. Na klawiaturze nacisnąć klawisz PROG a następnie klawisz ENTER ukaże się kod **P0.00.0** (ostatnie "0" miga) i jeszcze raz ENTER zmienić klawiszem ZMIANA ostatnią wartość na **"0"** i nacisnąć ENTER. Teraz falownik będzie pracował w trybie Vector Control

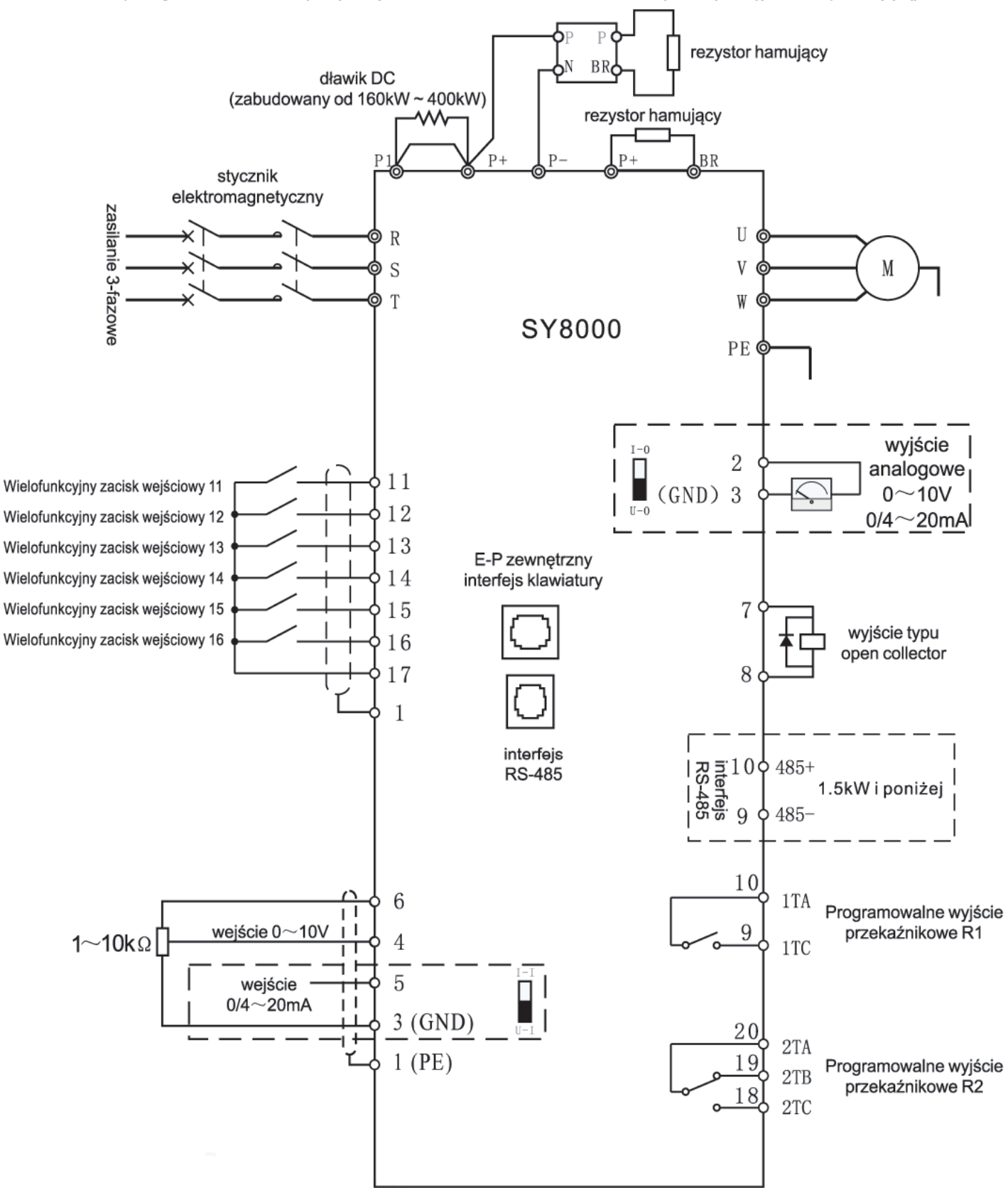

(Uwaga: Falownik o mocy większej niż 18,5 kW musi mieć zainstalowaną zewnętrzną jednostkę hamującą)

**Uwaga:** Przywrócenie parametrów fabrycznych wymaga zmiany. W kodzie P1.20.1 należy wpisać "1" i zatwierdzić przyciskiem ENTER. Przywrócenie parametrów fabrycznych nie zmienia wpisanych w kodzie **Pb.**

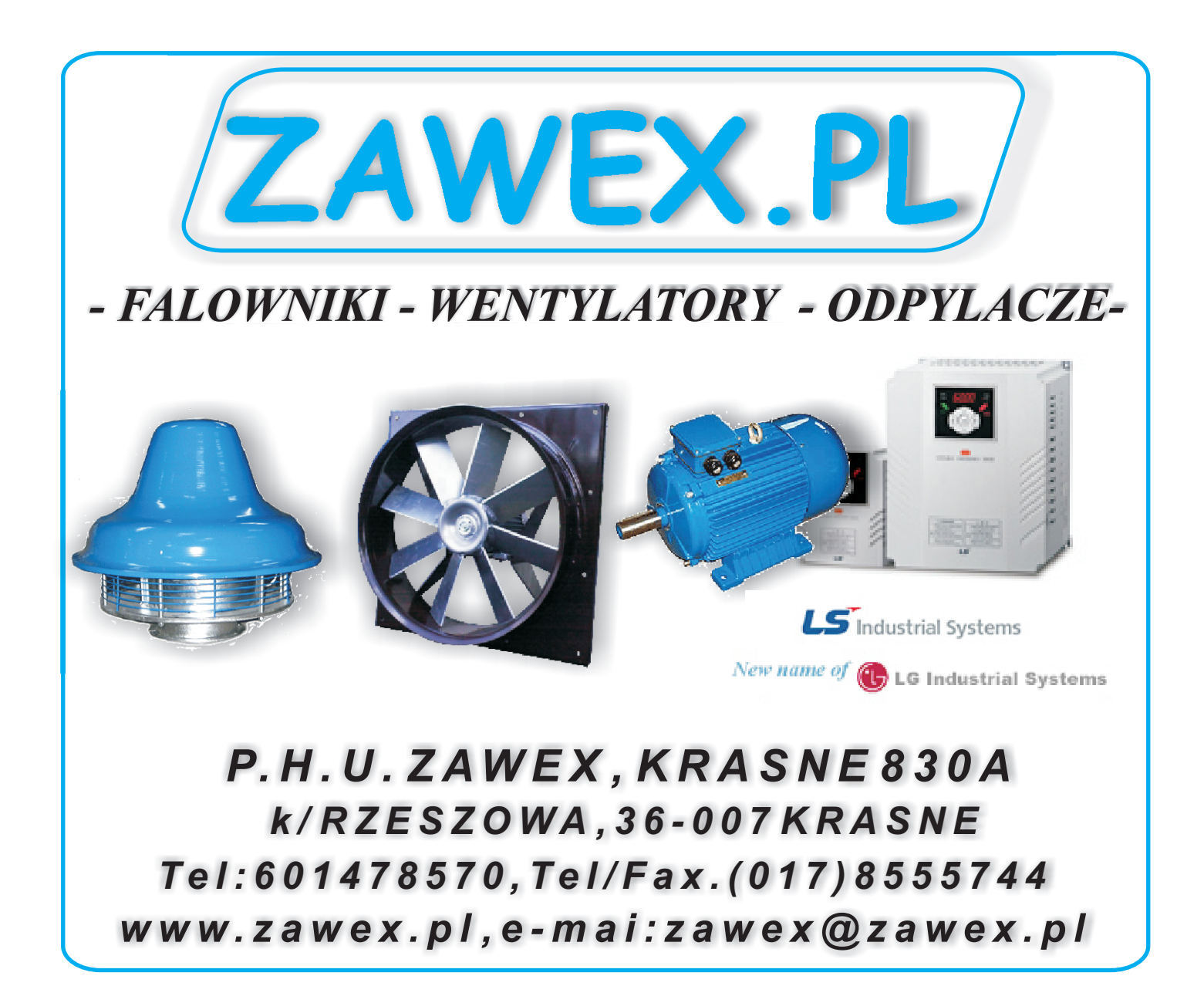